# COMOSEHACEN Filtros de Impresión

Paco Andrés

Maquetador Linuxdoc-SGML: Antonio Ismael Olea Gonzalez, ´ olea@iname.com 2:345/108.9@fidonet.org V1.0, 14 de agosto 1997 (por esta edicion) ´

Cómo elaborar filtros de impresión para Linux.

# **´Indice General**

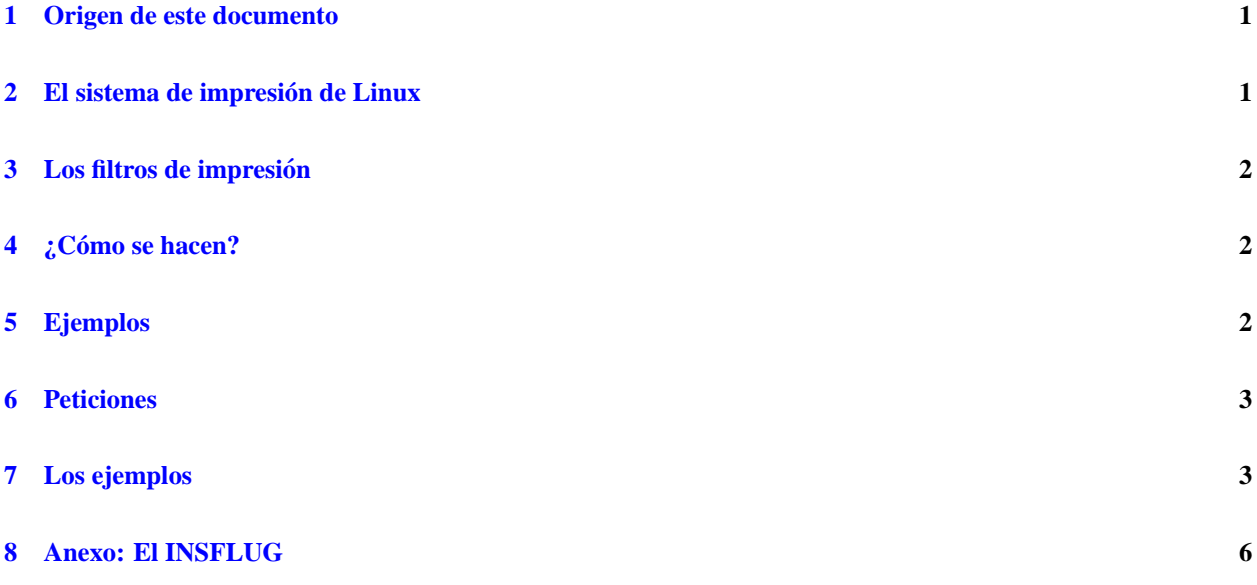

## <span id="page-0-0"></span>**1 Origen de este documento**

OJO .- Esto es una version Alfa (No os la creais mucho ;-) ´ **Nota:** este documento tiene su origen en la red **FidoNet** de la cual lo extrajo el maquetador. Por desgracia no puede informar de su fecha original ni de alguna versión más reciente ni siquiera de alguna forma para contactar con el autor vía la Red.

## <span id="page-0-1"></span>**2 El sistema de impresion de Linux ´**

*Nota*: En este fichero se nombra muchas veces el fichero printcap, es el fichero /etc/printcap. Su contenido está muy bien explicado en el Configuracion-Impresion-Como.

El sistema de impresión de Linux, y en general de todos los Un<sup>\*x</sup> basados en **BSD**, funciona (a grandes rasgos) de la siguiente manera.

El comando lpr copia el fichero a imprimir en el directorio de *spool* indicado en el fichero printcap (sd=directorio-*spool*) y crea en dicho directorio un fichero de control en el que indica: el fichero (del directorio de *spool*) a imprimir, el usuario que solicitó ese servicio de impresión, los parámetros que se le pasaron en la línea de comandos, etc. y ahí termina su función.

A continuación entra en juego un *daemon* (una especie de tsr para los que venimos del MS-2) llamado 1 pd. Este programa se activa periódicamente y comprueba si hay ficheros de control en el directorio de *spool*, y en caso de que los haya realiza las siguientes acciones para cada uno de dichos ficheros :

- 1. imprime la página de *banner*, si ésta no se encuentra suprimida (orden sh del fichero printcap), pasándola a través del filtro de salida si hay alguno definido (orden of del fichero printcap);
- 2. si (según el fichero de control) se indicó al comando  $1pr$  que tenía que emplear algún filtro de impresión en concreto (ej.: lpr -t) se ejecuta el filtro indicado en la correspondiente entrada del fichero printcap; si no se indicó ningún filtro al comando  $1pr$ , se ejecuta el indicado por el parámetro 'if' del fichero printcap.
- 3. Cuando se ejecuta el filtro, se redirecciona su entrada estándar al fichero a imprimir (el creado por 1pr en el directorio de *spool*), y su salida estándar a :
	- la entrada estándar del filtro de salida (si éste está definido en el fichero printcap) y la salida de dicho filtro al dispositivo de impresión asociado a esta impresora (orden 'lp' del printcap);
	- $\bullet$  al dispositivo de impresión indicado en el fichero printcap.

#### <span id="page-1-0"></span>**3 Los filtros de impresion´**

Según la descripción anterior un filtro de impresión no es más que un programa (generalmente un *script*) que teniendo en su entrada estándard un fichero en un formato determinado (ej.: troff), escribe en su salida estándar los códigos necesarios para que la impresora imprima dicho fichero.

 $i$ Fácil, eh! :- $)$ 

#### <span id="page-1-1"></span>**4 ¿Como se hacen? ´**

A no ser que dispongáis de una impresora **PostScript** es muy raro que tengáis programas que puedan imprimir directamente ficheros en muchos de los formatos más habituales (troff, dvi, etc...). Por eso, lo que se suele hacer es:

- para aquellos ficheros para los que tengais programas que lo impriman directamente en vuestra impresora, (ej.: ´ dvilj, ghostscript, etc) , emplear dichas utilidades;
- $\bullet$  para los demás formatos (TeX, troff, ...), convertidlos a un formato que podáis imprimir lo más directamente posible, o que os guste más (DVI, **PostScript**, etc...).

#### <span id="page-1-2"></span>**5 Ejemplos**

A continuación os pongo dos ejemplos de juegos de filtros de impresión. El primero emplea el **PostScript** como formato intermedio, por lo que podéis adaptarlo fácilmente a cualquiera de las muchas impresoras soportadas por el ghostscript, y el segundo ejemplo emplea el formato DVI como formato intermedio.

Ambos ejemplos estan preparados para una impresora HP-Deskjet 5?? monocroma, aunque no debe resultaros muy ´ difícil adaptarlos a vuestra impresora en concreto.

#### <span id="page-2-0"></span>**6 Peticiones**

En primer lugar, este texto tiene muchos errores, cosas mal explicadas, etc. Enviadme por Net todas las sugerencias y correcciones al texto que creáis interesantes.

Si adaptáis estos filtros para otras impresoras, hacéis otros nuevos, los mejoráis, etc, mandadme el nuevo juego de filtros (o las diferencias si son pocas) de forma que podamos ir creando una base de datos de filtros de impresion y ´ ponerla a disposicion de todos, no teniendo los usuarios nuevos que reinventar la rueda cada vez (aunque en este caso ´ no sea muy difícil de reinventar ;-) ).

#### <span id="page-2-1"></span>**7 Los ejemplos**

Fichero /etc/printcap

```
#
# Copyright (c) 1983 Regents of the University of California.
# All rights reserved.
#
# Redistribution and use in source and binary forms are permitted
# provided that this notice is preserved and that due credit is given
# to the University of California at Berkeley. The name of the University
# may not be used to endorse or promote products derived from this
# software without specific prior written permission. This software
# is provided ''as is'' without express or implied warranty.
#
# @(#) etc.printcap 5.2 (Berkeley) 5/5/88
#
# Modificado 5-1-95 por Paco Andres para incluir los filtros
# para la impresora HP-Deskjet. Y quitar lo que sobra.
#
#
# HP Deskjet
# Se han agnadido los siguientes filtros :
# lpr #, donde # puede ser :
# -d --> Ficheros DVI
# -n --> Ficheros generados por gtroff
     -t --> Ficheros a procesar por groff (este ya llama gtroff si es
         necesario)
# -f --> Ficheros PostSript
lp|hpdj:\
   :lp=/dev/lp0:\
:\sin:\&:sd=/usr/spool/lp0:\
    :mx#0:\`:if=/usr/spool/lp0/hpdjlp:\
:df=/usr/spool/lp0/filtro.dvi:\
:nf=/usr/spool/lp0/filtro.gro:\
:tf=/usr/spool/lp0/filtro.troff:\
:rf=/usr/spool/lp0/filtro.postscript:\
    :lf=/usr/spool/lp0/hp-log:
```
Tened en cuenta que la línea  $:1p$ =/dev/lp0: le indica al sistema que la impresora está conectada a  $1p0$ , si la tenéis en otro puerto (1p1, lo más habitual) tendréis que cambiar esa línea a 1p1 en la inmensa mayoría de los casos.

#### 1. Con **PostScript**

*Nota*: el parámetro -n es para que el comando echo no mande un avance de línea después de los códigos.

Fichero /usr/spool/lp0/hpdjlp[1](#page-3-0)

Programa la impresora para que use el juego de caracteres *ISO-8859-1*, papel A4, 66 líneas por página (más o menos el estándar Unix), y que acepte los avances de línea com CR+LF.

```
#!/bin/bash
echo -ne "\033E\033(0N\033&l26A\033&l66P\033&k2G"
cat
echo -ne "\033E"
```
Fichero /usr/spool/lp0/filtro.dvi

Permite imprimir los ficheros dvi en la impresora HP-Deskjet. Los pasa primero a **PostScript**, y luego lo imprime mediante el ghostcript. Cambiando el parámetro - sDEVICE (y probablemente la resolución) se puede indicar otro tipo de impresora.

```
#!/bin/bash
cat > /tmp/fich.dvi.$$
/usr/TeX/bin/dvips -q '-f*' < /tmp/fich.dvi.$$ | gs -q -sDEVICE=deskjet -
r300 -dNOPAUSE \
-sPAPERSIZE=a4 -sOutputFile=- -
rm /tmp/fich.dvi.$$
```
Fichero /usr/spool/lp0/filtro.gro

```
#!/bin/bash
# Filtro de impresora para procesar la salida de Troff
grops -g | gs -q -sDEVICE=deskjet -r300 -dNOPAUSE -sPAPERSIZE=a4 -
sOutputFile=- -
```
Fichero /usr/spool/lp0/filtro.troff

```
#!/bin/bash
# Filtro de impresora para procesar ficheros Troff
/usr/bin/groff -i -mdoc -mm -man | gs -q -sDEVICE=deskjet -r300 -dNOPAUSE -
sPAPERSIZE=a4 \
-sOutputFile=- -
```
Fichero /usr/spool/lp0/filtro.postscript

```
#!/bin/bash
# Filtro de impresora para procesar ficheros PostScript
gs -q -sDEVICE=deskjet -r300 -dNOPAUSE -sPAPERSIZE=a4 -sOutputFile=- -
```
#### 2. Con DVI

El fichero /etc/printcap es el mismo que en el caso anterior

Fichero /usr/spool/lp0/hpdjlp

Programa la impresora para que use el juego de carácteres *ISO-8859-1*, papel A4, 66 líneas por página (más o menos el estándar Unix), y que acepte los avances de línea com CR+LF.

<span id="page-3-0"></span><sup>1</sup>En caso de ser una distribución RedHat, /var/spool/lpd/lp0/hpdjlp. Suele ser útil hacer un *symlink*: ln -s /var/spool /usr/spool

```
#!/bin/bash
#
# Filtro de impresora de caracter general.
#
#
PATH=/usr/spool/lp0:$PATH:/usr/bin:/bin:/usr/local/bin:/usr/TeX/bin
DIR_FILTROS=/usr/spool/lp0 # Directorio en el que se encuentran
                               # los filtros de esta impresora
echo -ne "\033E\033(0N\033&l26A\033&l66P\033&k2G"
cat
echo -ne "\033E"
```
Fichero /usr/spool/lp0/filtro.dvi Permite imprimir los ficheros dvi en la impresora HP-Deskjet, emplea el programa dvidj500

```
#!/bin/bash
    #
    # Filtro de impresora para los ficheros dvi.
    PATH=/usr/spool/lp0:$PATH:/usr/bin:/bin:/usr/local/bin:/usr/TeX/bin
    DIR_FILTROS=/usr/spool/lp0 # Directorio en el que se encuentran
                                  # los filtros de esta impresora
    TEXFONTS=/var/texfonts/pk/HPDeskJet/
    export TEXFONTS
    fichero=/tmp/filtro.dvi.$$
    cat > $fichero ;
    #echo -ne "\033E" # Reseteo la impresora por si acaso
    # anulo la salida de errores para que lpd no guarde todo el rollo del
    # MakeTeXPK
    /usr/local/bin/dvidj500 < $fichero 2> /dev/null
    rm $fichero
Fichero /usr/spool/lp0/filtro.gro
    #!/bin/bash
    # Filtro de impresora para procesar la salida de Troff
    grodvi | /usr/spool/lp0/filtro.dvi
Fichero /usr/spool/lp0/filtro.troff
    #!/bin/bash
    # Filtro de impresora para procesar ficheros Troff
    PATH=/usr/spool/lp0:$PATH:/usr/bin:/bin:/usr/local/bin:/usr/TeX/bin
    DIR_FILTROS=/usr/spool/lp0 # Directorio en el que se encuentran
                                  # los filtros de esta impresora
    TEXFONTS=/var/texfonts/pk/HPDeskJet/
    export TEXFONTS
    /usr/bin/groff -i -Tdvi -mdoc -mcn -mgm -mgmse -man | $DIR_FILTROS/filtro.dvi
```
Fichero /usr/spool/lp0/filtro.postscript

```
#!/bin/bash
# Filtro de impresora para procesar ficheros PostScript
gs -q -sDEVICE=deskjet -r300 -dNOPAUSE -sPAPERSIZE=a4 -sOutputFile=- -
```
Espero que os sea útil todo este rollo.

### <span id="page-5-0"></span>**8 Anexo: El INSFLUG**

El *INSFLUG* forma parte del grupo internacional *Linux Documentation Project*, encargandose de las traducciones al ´ castellano de los Howtos (Comos), así como la producción de documentos originales en aquellos casos en los que no existe análogo en inglés.

En el **INSFLUG** se orienta preferentemente a la traduccion de documentos breves, como los ´ *COMOs* y *PUFs* (**P**reguntas de **U**so **F**recuente, las *FAQs*. :) ), etc.

Diríjase a la sede del INSFLUG para más información al respecto.

En la sede del INSFLUG encontrará siempre las **últimas** versiones de las traducciones: www.insflug.org. Asegúrese de comprobar cuál es la última versión disponible en el Insflug antes de bajar un documento de un servidor réplica.

Se proporciona también una lista de los servidores réplica (*mirror*) del Insflug más cercanos a Vd., e información relativa a otros recursos en castellano.

Francisco José Montilla, pacopepe@insflug.org.